**Integration Manual for NCxxxx series Modules**

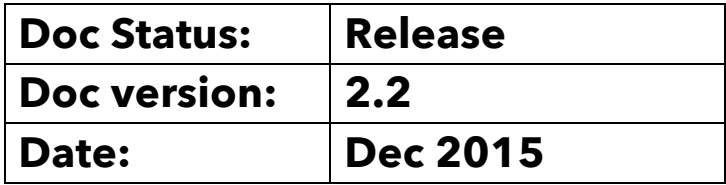

## **Table of Contents**

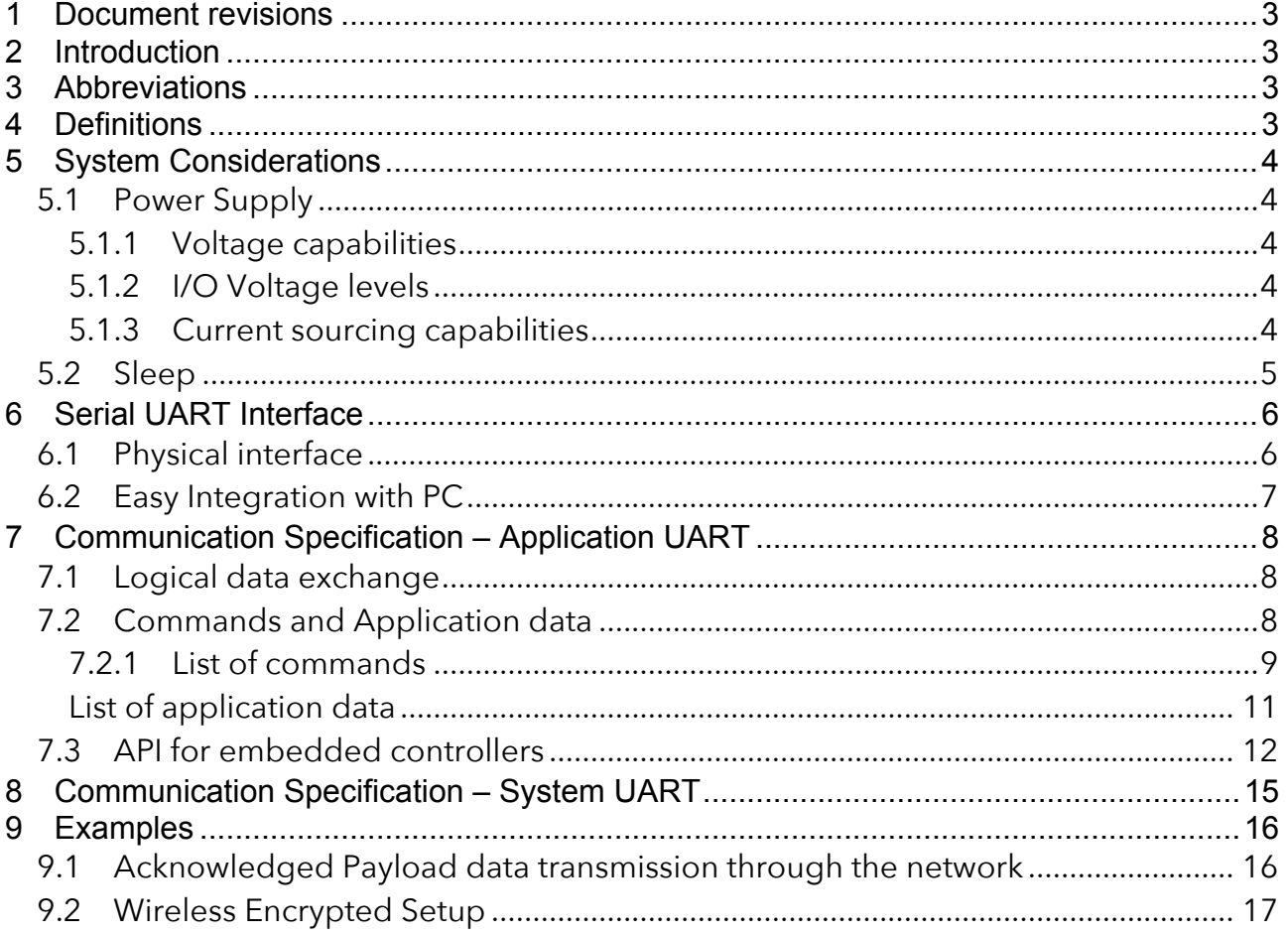

## **1 Document revisions**

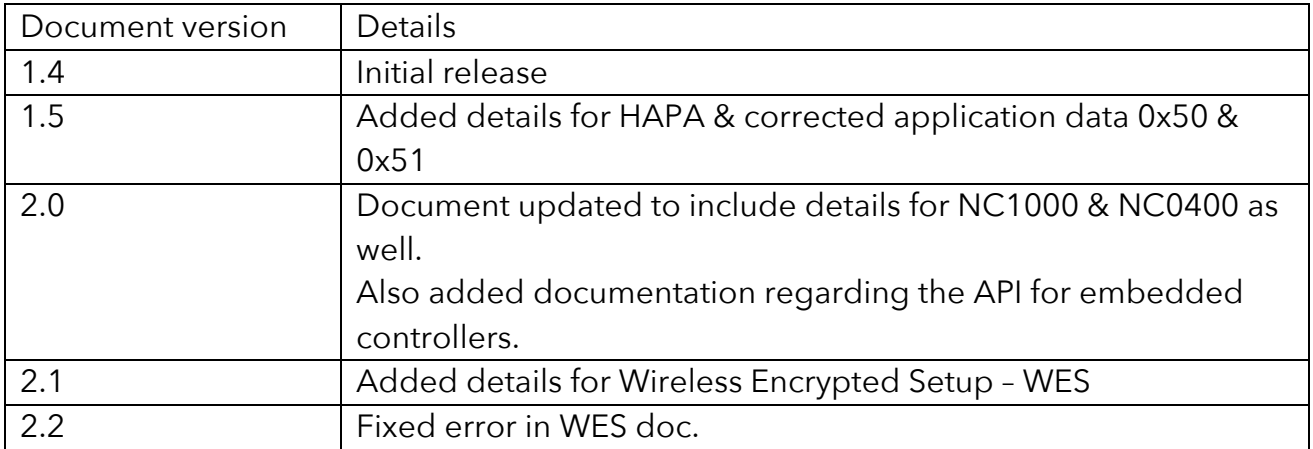

## **2 Introduction**

This document describes how to integrate the NEOCORTEC NCxxxx series modules with a Host Controller both from a SW and HW perspective. The Host Controller can be an embedded micro controller or a PC.

## **3 Abbreviations**

- HW Hardware
- SW Software
- UART Universal Asynchronous Receiver/Transmitter
- RX Receive
- TX Transmit

## **4 Definitions**

• Host - A system consisting of HW and SW which is interfacing to the NCxxxx module in order to use the module as a wireless transmission system for data such as sensing data or control parameters.

## **5 System Considerations**

When designing a product that contains the NCxxxx module, there are a few items from a System point of view that need to be considered. This section of the document lists these items, and where applicable provides recommendations on solutions.

## *5.1 Power Supply*

#### **5.1.1 Voltage capabilities**

The NCxxxx module series is designed such that it can be powered directly from a single cell battery in the voltage range of 2.0V to 3.6V DC. However, the module contains an internal linear voltage regulator, which regulates the voltage down to 1.8V for some parts of the system. Supplying the module at higher voltages (above 2.0V DC) leads to some level of inefficiency due to the nature of the linear converter. Before considering the addition of a Switching Mode Regulator in the supply though, it should be noted that the extreme low power capabilities of the NCxxxx module is achieved through very low duty cycle. Therefore most of the average current consumption stems from the actual sleep mode current of the module. This means that the leakage current of the potential Switching Mode DC/DC regulator needs to be very low in order not to jeopardize the low Power Consumption.

#### **5.1.2 I/O Voltage levels**

The NCxxxx modules I/O voltage levels follow the supply voltage. This means that the external controller needs to use the same logical voltage range.

#### **5.1.3 Current sourcing capabilities**

Even though the average current consumption is ultra low, the module does draw current at a higher level in short bursts. This happens when the module is transmitting or receiving data or control information (see data sheet for active mode RX and TX current consumption).

The worst-case situation is when the module is performing its Beacon Scan. The duration of the individual Beacon Scans is dependent on configuration settings. The power supply should stay within the supply voltage range of the NEOCORTEC module during the current bursts.

When operating the module from a battery supply, it should be noted that some batteries will greatly reduce their lifetime when their max rated current sourcing capabilities are violated.

Be careful to select batteries that match both the average current consumption as well as the peak current consumption.

#### *5.2 Sleep*

As the external controller, as well as the NEOCORTEC Module, is expected to spend a lot of time in sleep mode to save power, it is important that wake-up is synchronized, so that the modules can communicate with each other.

The external controller can enter sleep mode when it has finished processing of e.g. sensor data on its inputs, or data received from the NEOCORTEC module.

The NEOCORTEC node controls wake-up exclusively. When the NEOCORTEC node is active, the WakeUp signal is active. Likewise, when the NEOCORTEC node is in sleep, the WakeUp signal is inactive $^{\rm 1}.$ 

The external controller will have to be in active state whenever the NEOCORTEC node is in active state. This to ensure that the external controller is ready to receive UART data whenever the NEOCORTEC node potentially can send such data.

For more details, see chapter 7 Serial UART Interface.

## **6 WES – Wireless Encrypted Setup**

The nodes can be configured for a particular network using WES (see user guide document). The client mode of WES, can be started in two ways:

#### *6.1 Auto WES after power up*

If the node ID is configured to 0xFFFF, the node will start up in WES client mode after power up. See the user guide for further details.

#### *6.2 Force WES client mode*

Any node can be forced into WES client mode by pulling the WES Client Enable Pin (see data sheet) low for at least 2 seconds. When the WES Client Enable Pin is pulled low, the node will change its Node ID to 0xFFFF, reboot, and thereby enabling WES Client mode.

This process cannot be undone, and a full WES setup will have to be completed – or the Node ID will have to be programmed to a valid ID manually.

<sup>&</sup>lt;sup>1</sup> See NCxxxx datasheets for details on the WakeUp signal.

## **7 Serial UART Interface**

The NEOCORTEC NCxxxx module provides two serial communications ports, which are, used for each their own individual purpose:

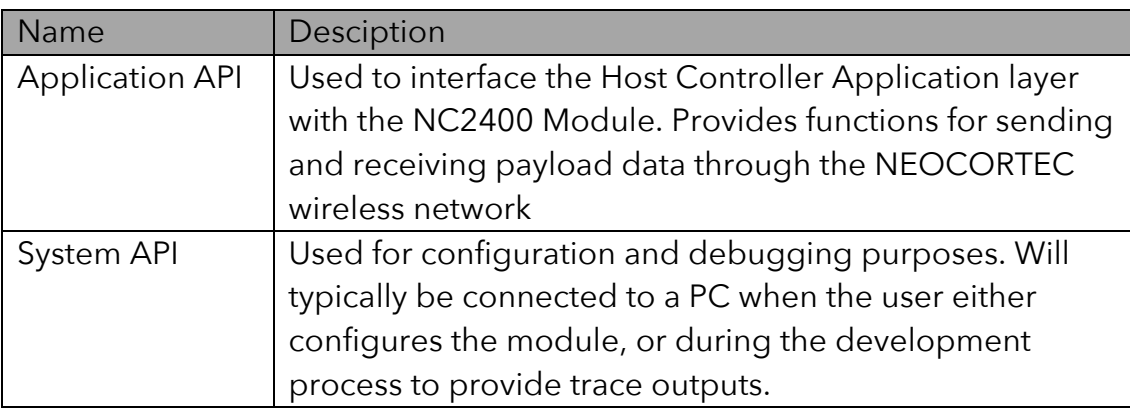

The Host Processor can communicate with the NCxxxx module through a standard UART serial interface (see module data sheet for electrical details and Pin locations).

## *7.1 Physical interface*

The following signals are used:

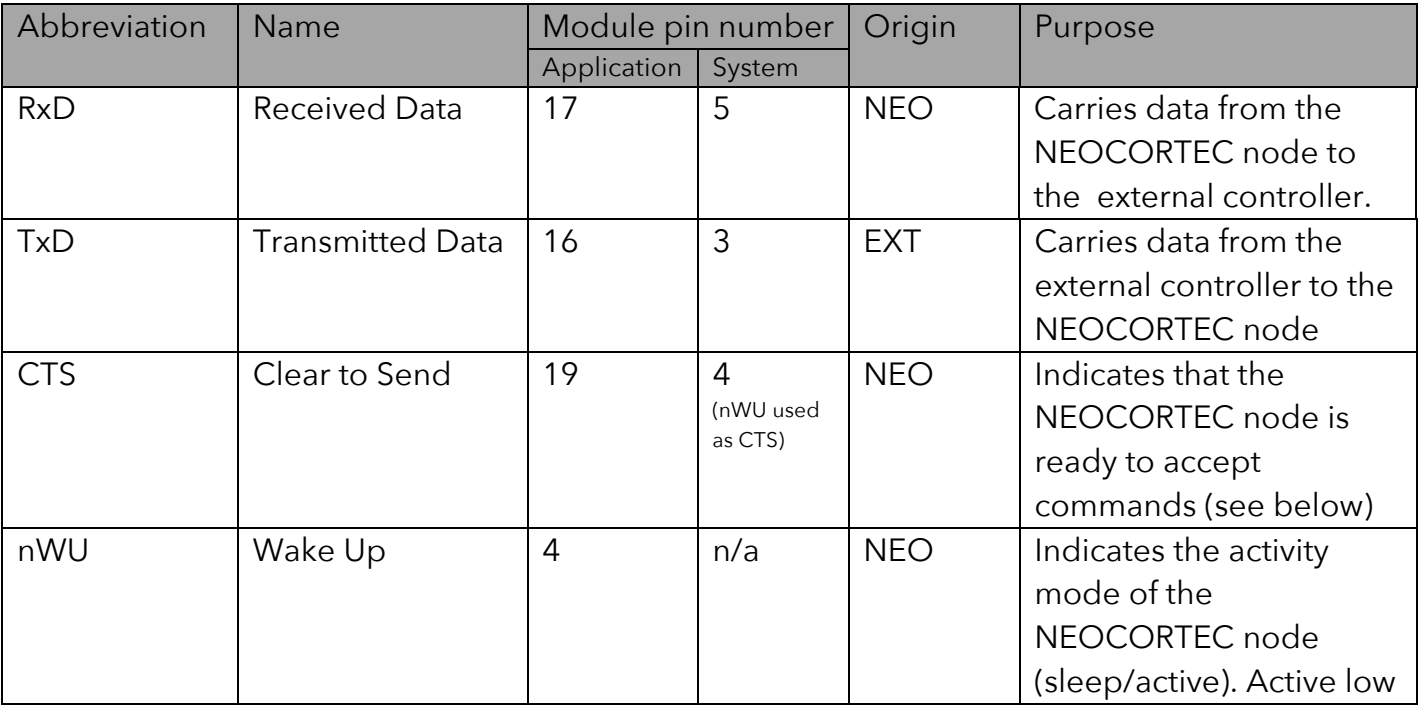

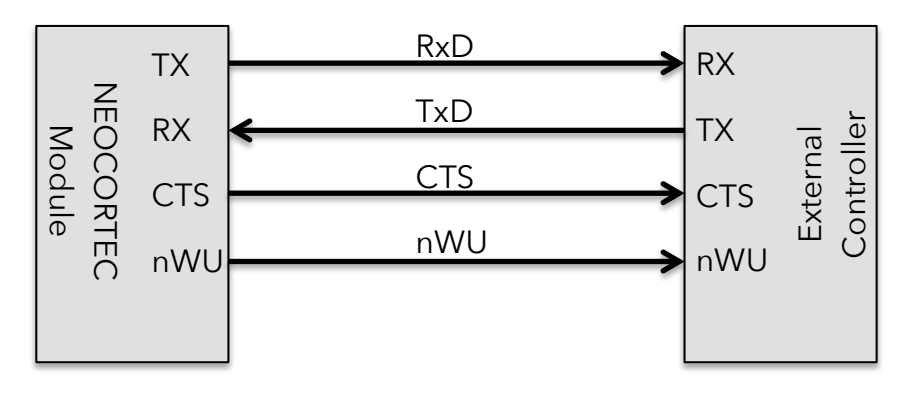

**Figure 1 - Generic UART Interface drawing**

nWU is used as a wake-up signal, to indicate that the NEOCORTEC module is waking up, and that it *may* have data to send. The external controller must not ignore this wakeup, and must start the UART receiver at latest at the time specified by WU setup time, after wake-up. This parameter can be changed by changing the module configuration, but it is default set to 100us.

The CTS is used to signal the controller that the NEOCORTEC module can receive data.

The UART should be configured with the following settings:

- Transfer Speed: 115.2 kbps
- Data bits: 8
- Stop bits: 1
- Parity Check: None

#### *7.2 Easy Integration with PC*

For easy integration with a PC, it is recommended to use a UART to USB converter. The TTL-232R-3V3<sup>2</sup> cable from FTDI (www.ftdichip.com) has been proven to work with the NC2400 module directly.

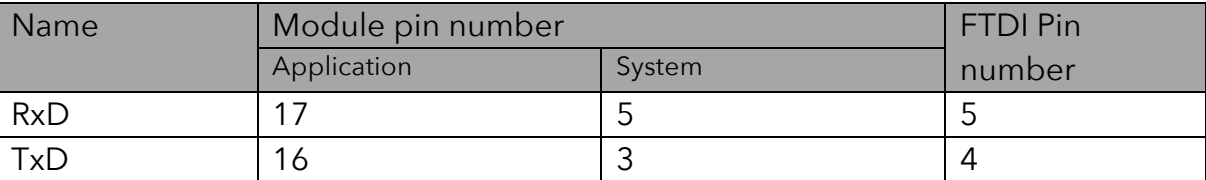

Connect the pins according to this table:

 $2$  Note that the FTDI cable expects logic levels at 3.3v, and as such the NEOCORTEC Module will have to be supplied from a 3.3v supply. Pin 3 of the FTDI cable is a 5V output, and if regulated properly, it can be used as a supply for the NEOCORTEC Module.

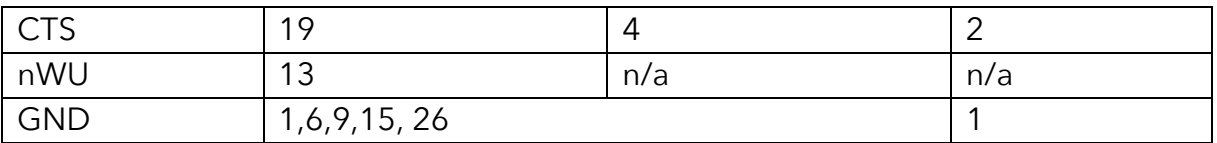

Note: nWU is not connected, as it is assumed the PC will not be entering sleep mode, and will always be ready to send and receive data.

## **8 Communication Specification – Application UART**

#### *8.1 Logical data exchange*

Data is exchanged over the interface in Big Endian byte order.

The general format of a data frame is:

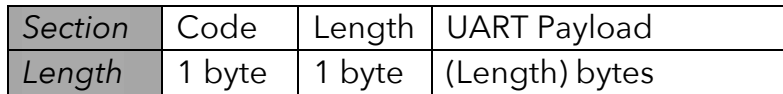

The Length field indicates the length of the "UART Payload" in bytes.

#### *8.2 Commands and Application data*

There are two categories of frames exchanged, Commands and Application data:

Commands are frames accepted by the NEOCORTEC node.

Application data is data sent from the NEOCORTEC node to the External Host.

Some commands will cause values to be returned. These values are sent as application data (frames).

Some data frames come from information received from another node in the network, and as such it can be subject to long delays. The principle is that the application should continue execution, and react on the return value based on the Application Data Code, which associates it with the command previously issued.

If the command listed hereunder has a corresponding return frame, the Application Data code is listed under the "Return" column. For a definition of these codes, please refer to 0

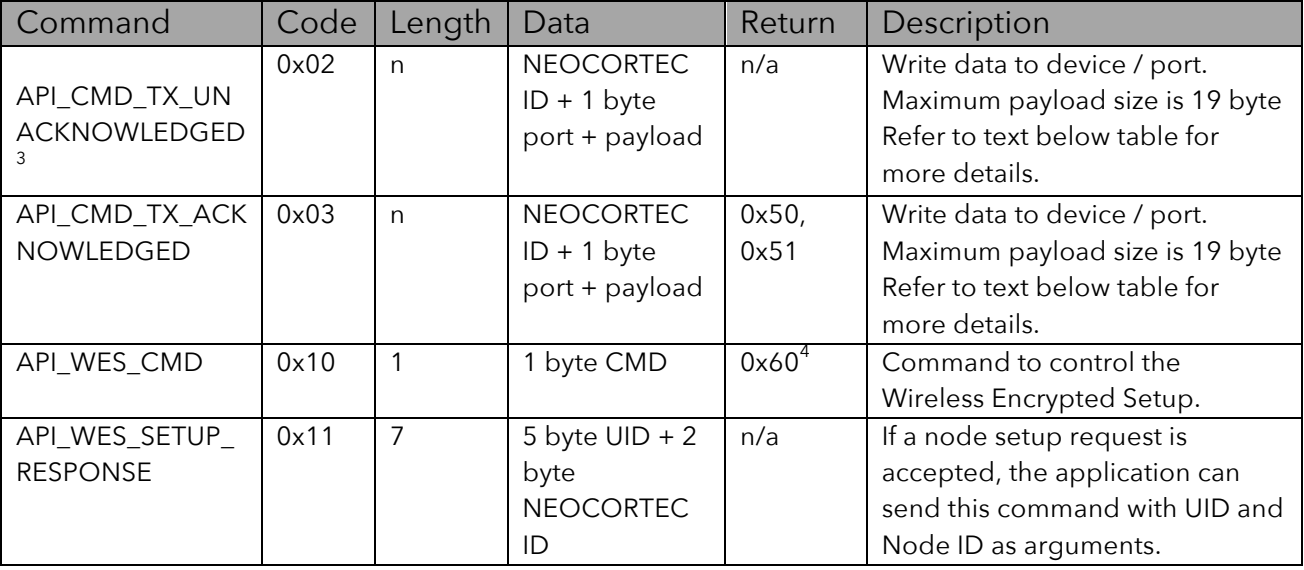

#### **8.2.1 List of commands**

NEOCORTEC ID is the address of the NEOCORTEC Module, for which the payload data is intended.

The NEOCORTEC ID is two bytes. The first 127d addresses should be used for the sink nodes in the network. The sink nodes are the ones that can be addressed directly as a destination for payload data. Addresses over 127d should be used for nodes which are only sources of payload data or routers of payload data. If the total number of nodes are less than 127d, then it is recommended to use addresses in the range 1d…127d. Addresses 0x00 00 and 0xFF FF are not allowed.

The port field of the data, can be used at the application layer, to direct the data to different applications. One can for instance be a lower level control application, used to set parameters of the application, while other ports is ordinary application data. IMPORTANT: Only the last two bits (LSB) in the port argument can be used: For the application layer, only 2 bit port numbers are available (i.e. 4 ports total).

#### **Send Unacknowledged Packet: (currently not supported)**

The command is used to initiate a transmission of application payload data to another NEOCORTEC Module inside the NEOCORTEC network. The NEOCORTEC ID should be given as well as a port number. The port number is used to direct the payload data to a given handler/service at the receiving NEOCORTEC application layer.

<sup>&</sup>lt;sup>3</sup> Unacknowledged transmission of payload data is currently not supported by the protocol stack.

<sup>&</sup>lt;sup>4</sup> If CMD is "Request Status"

Once the packet has been enqueued in the NEOCORTEC module, there will be no messaging back to the application layer indicating if the transmission to the destination was successful.

#### **Send Acknowledged Packet:**

Similar to the above mentioned command, this command initiates the transmission of application payload data to another NEOCORTEC module inside the NEOCORTEC network. The difference is that the payload data is transmitted with end-to-end acknowledge enabled. This means that once the application payload data is received at the destination, an acknowledge message is transmitted back. When the Ack or NAK is received, a corresponding Application code will be transmitted from the NEOCORTEC module to the external controller (see next chapter).

#### **API\_WES\_CMD:**

This command controls the Wireless Encrypted Setup functionality in a Node who is announcing a network, or a node who wants to start looking for a new network to join. There are 3 arguments in the command, which has different functionality:

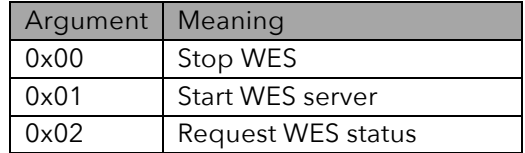

#### **API\_WES\_SETUP\_RESPONSE:**

When a "API\_WES\_SETUP\_REQUEST" has been received from a Node who is trying to join the network, the application layer can add the node to the network using this command. The arguments to the command is the Node ID which the joining Node shall be configured with, and the UID of the joining Node (as given by the API\_WES\_SETUP\_REQUEST).

#### **List of application data**

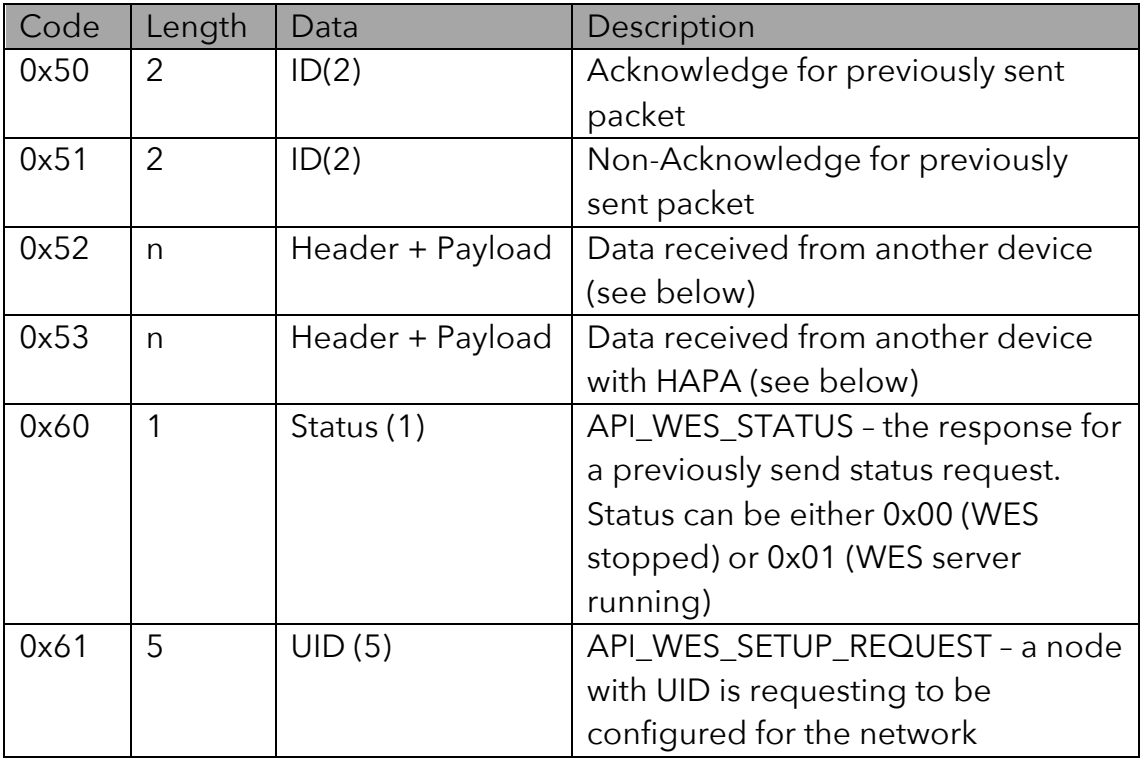

#### **0x50:**

Receiving an Acknowledge is a guarantee that the recipient (with address = ID) has received the packet sent previously in acknowledged mode.

Acknowledges from a recipient node is received for packets in the order they were enqueued.

#### **0x51:**

Receiving a Non-acknowledge only happens if the maximum global retries were exceeded. This can happen if, for example, the destination node has been destroyed, or otherwise has been removed from the network.

#### **0x52:**

Header + Payload data is: Originator ID(2) + Package Age(2) + Port(1) + Payload Data(max. 19)

#### **0x53:**

Header + Payload data is: Originator ID(2) + High Accuracy Package Age(4) + Port(1) + Payload Data(max. 15)

#### **0x60:**

Receiving a API\_WES\_STATUS happens after previously having send a API\_WES\_CMD with 0x03 as argument. The returned value indicates the status of the WES Server. A value of 0x00 indicates that the WES functionality is stopped. A value of 0x01 indicates that the WES server is.

neo.cortec .

#### **0x61:**

When a unconfigured node is requesting to be setup for the network, API\_WES\_SETUP\_REQUEST is received. The UID of the node requesting the setup, is included with the request.

The application layer must decide if the node is allowed to join the network or not. If the node is not allowed, the API\_WES\_SETUP\_REQUEST can be ignored. If the node is allowed to join, the application layer must use the API\_WES\_SETUP\_RESPONSE command to provide the Node ID to the joining node. The protocol stack handles the rest of the process, and delivers all necessary setup information to the joining node, such that it can write the configuration parameters to the non volatile memory and reboot to start joining the network.

#### *In general:*

Packet Age is a measure from the point in time where the data was enqueued at the originator, to the time when the packet was delivered to the host application at the destination node.

For the UART interface, enqueue happens at the time the external controller has send the package through the UART interface, and dequeue happens at the time when the data is transmitted over the UART interface to the external controller. Packet Age has a resolution of 0.125 seconds, and as such the value received should be multiplied with 0.125 seconds to get a time indicator in seconds.

HAPA (High Accuracy Package Age) is used when higher resolution is required on the Package Age. When enabled, the Package Age field is replaced with a HAPA field. The HAPA has a resolution of  $1/(2^{19})$  seconds.

See the USER GUIDE for more information about how to enable HAPA.

## *8.3 API for embedded controllers*

A C90 compliant API is provided which simplifies the integration of the NCxxxx series modules, with an embedded controller.

When using the API, the user does not need to worry about how to generate UART frames, nor how to decode them.

The API is structured according to the illustration below:

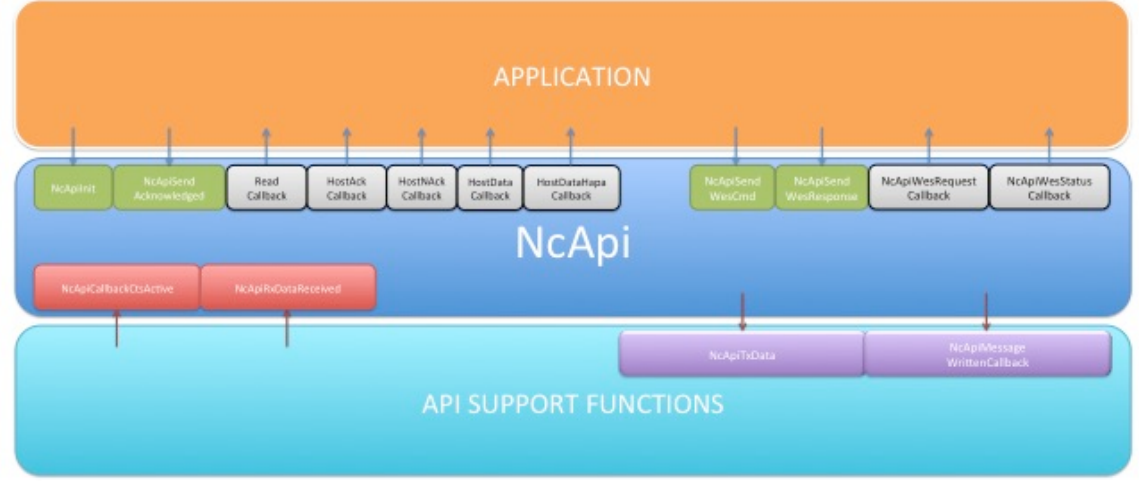

**Figure 2 - NcApi structure**

The API serves as layer, which implements high-level functions for sending and receiving payload data through the mesh network.

The API provides two basic functions to the application layer: NcApilnit & NcApiSendAcknowledged.

**NcApiInit** will have to be called once to initialize the API.

The **NcApiSendAcknowledged** function can be used to send payload data to another node inside the mesh network.

When data is received from the mesh network, a series of call-back functions will call the Application with the received data. Depending on what type of data is received, a type specific call-back is issued. It is optional for the application layer to register for the callbacks.

**ReadCallback** will deliver a byte array containing the raw UART frame received following the formats in section 0 "List of application data". It is normally not necessary to register for this callback, as there are other callbacks which are specific to the various types of application data. These are described here:

The application layer can register for **HostAckCallback**. The callback is issued when the module receives an ACK message for a previously send payload package. The callback function delivers the NEOCORTEC ID for the node, which has send, the ACK.

The application layer can register for **HostNAckCallback**. The callback is issued when the module receives an NAC message for a previously send payload package. The callback function delivers the NEOCORTEC ID for the node, which has send, the NACK.

The application layer can register for **HostDataCallback**. The callback is issued when the modules receives payload data from another module in the NEOCORTEC mesh network. The callback function delivers a pointer to a struct containing the following information: OriginatorID, Port number, PayloadLength, Packet Age & Payload.

The application layer can register for **HostDataHapaCallback**. The callback is issued when the modules receives payload data from another module in the NEOCORTEC mesh network which has been configured to use the High Precision Packet Age feature. The callback function delivers a pointer to a struct containing the following information: OriginatorID, Port number, PayloadLength, Packet Age & Payload.

To enable the API on a particular embedded controller, certain support functions are required, which are specific to the controller:

The API will call **NcApiTxData** every time data is to be written to the UART. The function is called with a pointer to the actual data, which is to be written. The function shall implement the necessary code required to output the data to the UART.

The API will call **NcApiMessageWrittenCallback** once a message has successfully been written in full to the module. This can be used by the application layer to check that a previous call to NcApiSendAcknowledged was completed successfully.

Similarly, there are functions inside the API, which has to be called when certain events occur:

**NcApiCallbackCtsActive** is a function inside the API, which shall be called each time the CTS line on the UART transitions to active (low) state. As such, an interrupt handler for the particular pin on the controller must be implemented, such that the API is "aware" of when CTS is active. There is no need to do anything when the CTS line transitions to passive (high).

**NcApiRxDataReceived** is a function inside the API, which shall be called each time a byte is received on the UART. The byte shall be included as an argument when the function is called.

The functions related to Wireless Encrypted Setup are not mentioned here, but are fully documented in the API documentation.

Further details of the data structures as well as the functions, can be found in the Documentation folder, which is part of the API delivery. Open the "index.html" file in your preferred browser.

## **9 Communication Specification – System UART**

The System UART serves three purposes; trace messages<sup>5</sup> for debugging purposes are being transmitted over the port while the Protocol stack is running. The second purpose is for setting various parameters, which configures the operating mode of the module. Finally it can be used to update the firmware of the module.

NEOCORTEC provides a PC tool that can be used to interface with the System UART port. The tool – NeoTools.ConfigApp – can be downloaded from www.neocortec.com. The tool is available both as a command line version and with a Windows GUI. The command line version is well suited for production testing/configuration. Please review the documentation for the tool for more details on usage and options.

If it is desired to interface directly with the System API UART, more information about the messaging format etc. can be given upon request.

 $5$  Trace messages can be switched on or off by controlling the settings of the module.

## **10Examples**

#### *10.1 Acknowledged Payload data transmission through the network*

In the following example, payload data is send from a sensor node to a PC which is attached to another node in the NEOCORTEC network.

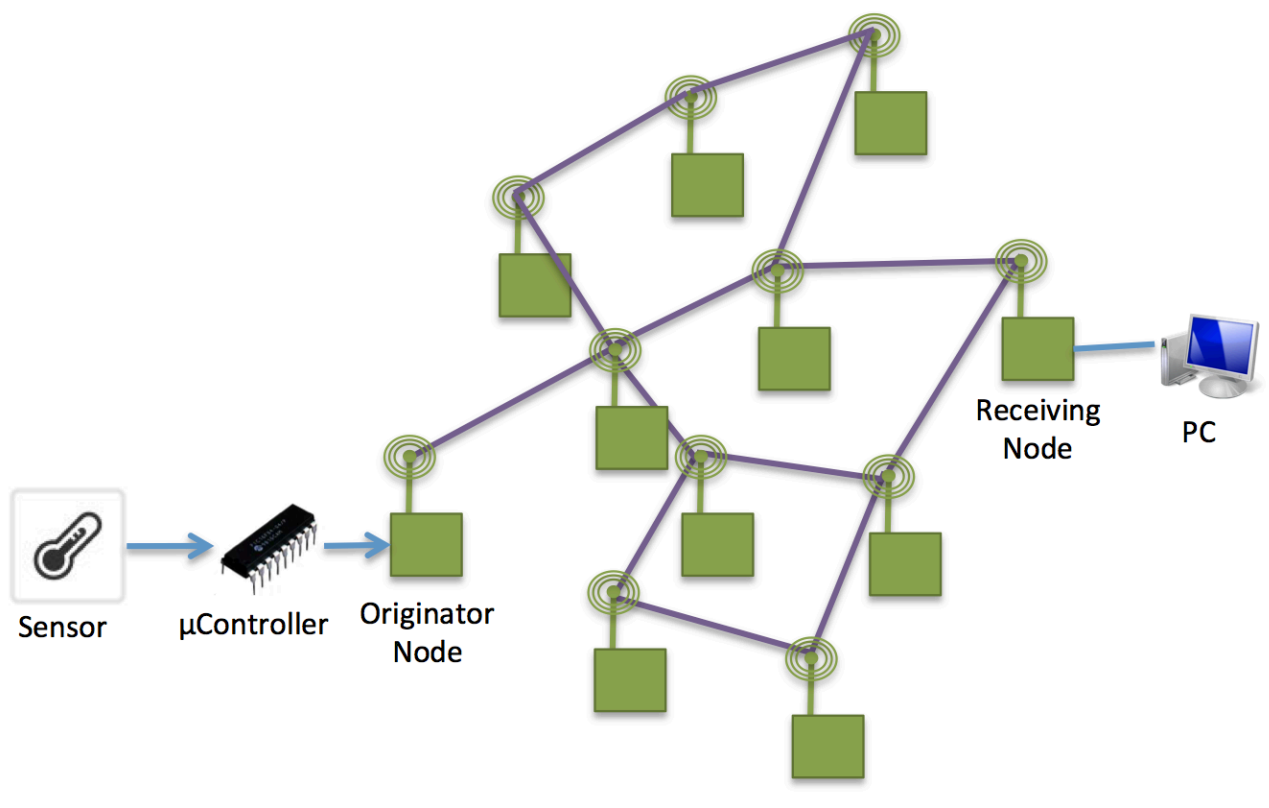

**Figure 3 - Network example**

In the example, the Originator node has the NEOCORTEC ID 0x00 20 and the Receiving node has the NEOCORTEC ID 0x00 2A. Port 0x00 is used throughout the example. This example only uses the Application API.

When the uController has a sensor measurement that it wants to send to the PC, this is what happens:

1) uController sends a frame to the Originator node. The frame instructs the Originator node to send the sensor data to the Receiving node. The sensor data is 1 byte and has the value 0x23:

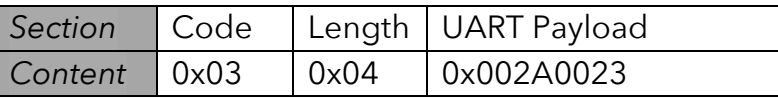

2) The payload data arrives at the Receiving node and is delivered to the PC via the UART interface:

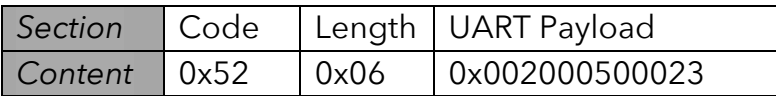

At the same time, an acknowledge message is send from the Receiving node back to the Originator node

3) The acknowledge message arrives as the Originating node:

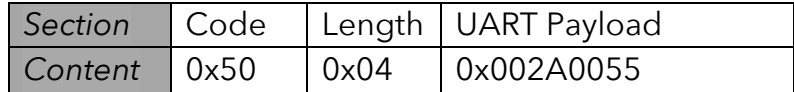

#### *10.2 Wireless Encrypted Setup*

In the following example, a network consisting of a mesh of nodes, has one node which is announcing the network through the Wireless Encrypted Setup Channel. Another node, which is unconfigured, discovers the network, and sends a request to the announcing node to receive setup information for the particular network.

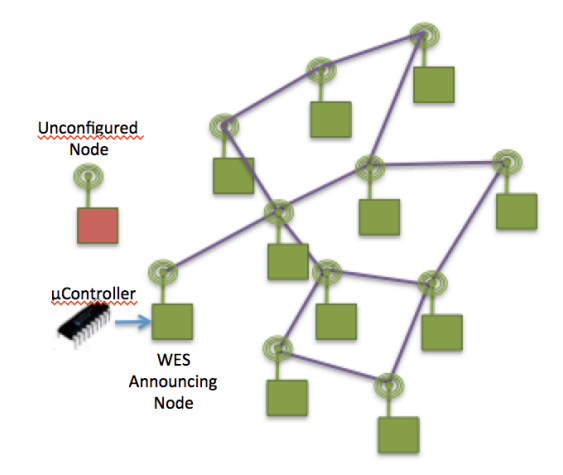

**Figure 4 - WES Example**

1) The unconfigured node is in WES client mode. Either the node comes directly from the factory, with the Node ID set to 0xFFFF, or the host controller on the device has started the WES client with the following command:

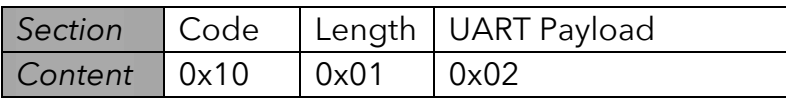

2) The WES Announcing Node is now put into WES server mode by issuing the following command from the uController (or Host in general) to the node:

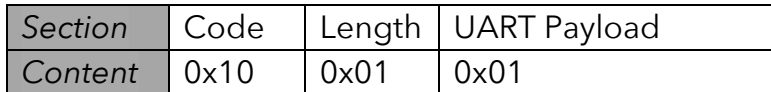

3) When the unconfigured node discovers the announced network, it will send a setup request to the announcing node. The announcing node will send the following message to the uController:

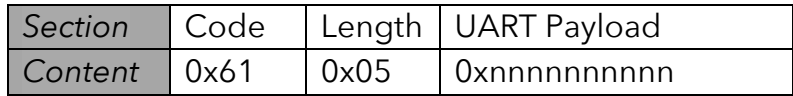

Where "nnnnnnnnnn" is the UID of the unconfigured node.

4) The application layer on the uController will now decide to accept the request, and it will assign the Node ID 0x002A to the unconfigured node by sending this command to the announcing node:

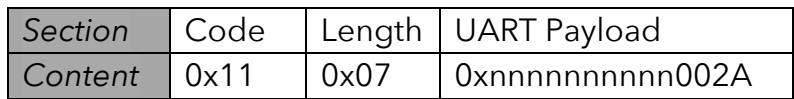

Where "nnnnnnnnnnn" is the UID of the unconfigured node.

5) The WES Announcing Node will now send the full configuration to the unconfigured node. The unconfigured node will now write the setting to its non volatile memory, and reboot in order for the changes to take effect.

6) The application layer at the WES Announcing Node can decide to stop the WES server by sending this command:

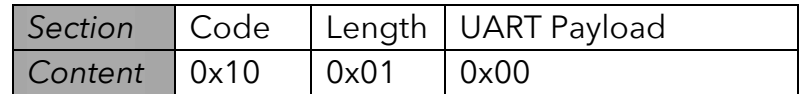